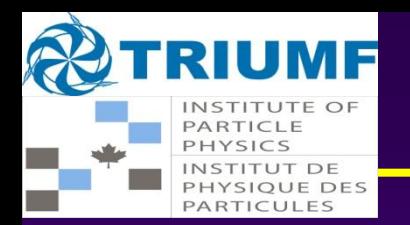

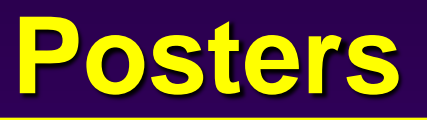

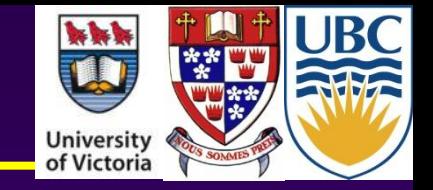

## **Please upload an electronic version of your poster to indico**

- ◆ Go to
- **Login (icon on top right of page)**
- **Find your poster (in session 1D, 16:00 Monday 4 June)**
- **You should see a pull-down menu on the right. Click on it and then**
	- **Manage Material**
	- **Add Material**
	- **Choose File (location file, preferably PDF, on your computer)**
	- **Create resource**

 **If you have any problems, please send an email to [rmcphers@triumf.ca](mailto:rmcphers@triumf.ca) and [christopher.marino@cern.ch](mailto:christopher.marino@cern.ch)**